نصب و استفاده از بستهها **[آشنایی و کار با رزبری پای - بخش بیست و سوم](https://www.shabakeh-mag.com/cover-story/686)**

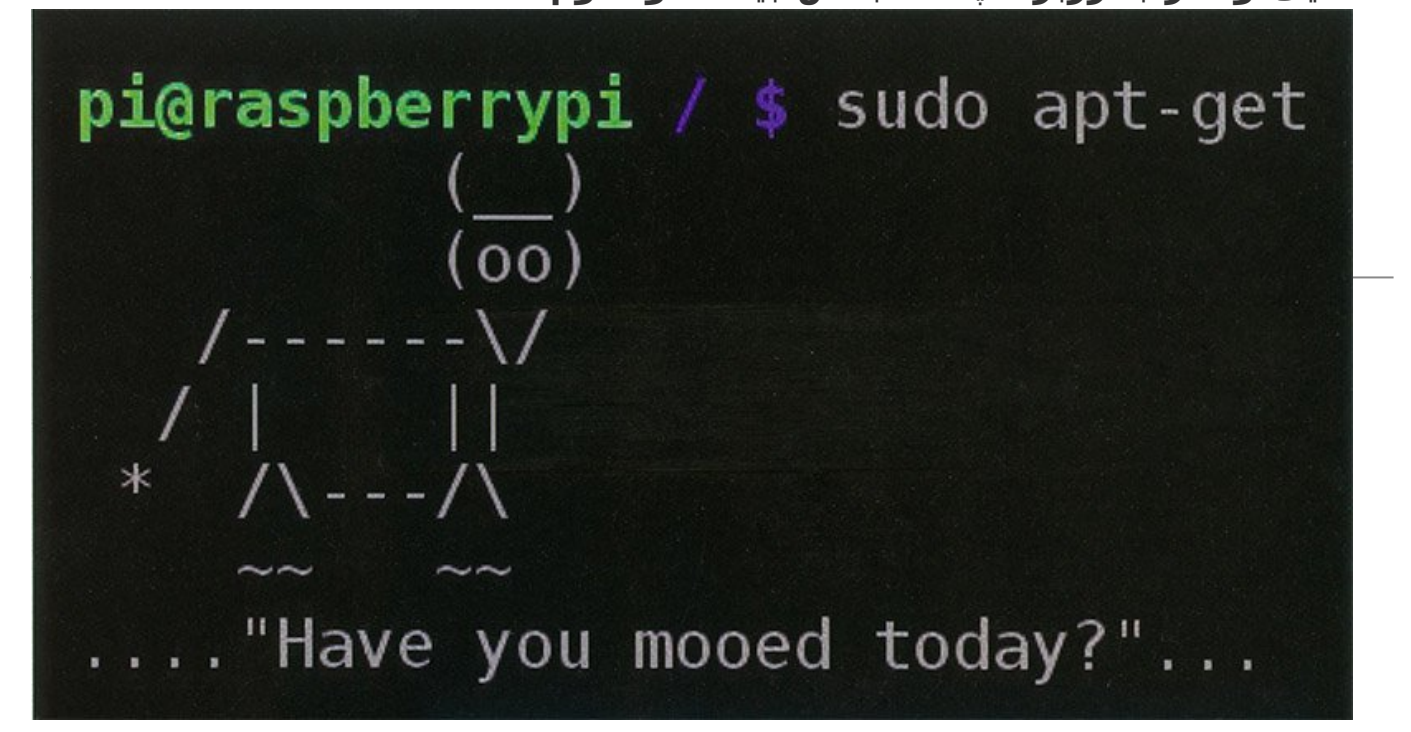

با نصب برنامههای بیشتر، میتوان قابلیتهای بیشتری به Pi اضافه کرد. این برنامهها که به آنها «بسته» گفته میشود، بسیار گسترده و متنوع هستند. مخزن Pi Raspberry شامل انواع زیادی از نرمافزارها است که میتوانید دانلود و نصب کنید. اما بهجای اینکه تنها این نرمافزارها را فهرست کنیم، بهتر است نحوه نصب و استفاده از آنها را روی Pi Raspberry توضیح دهیم.

این مطلب یکی از مقالات ویژهنامه «**رزبری پای**» ماهنامه شبکه است. برای دانلود کل این ویژهنامه به **[اینجا](http://www.shabakeh-mag.com/product/487)** [م](http://www.shabakeh-mag.com/product/487)راجعه کنید.

# **-1 بهروزرسانی و ارتقا**

برای دریافت یک بسته باید در LXTerminal دستوراتی را وارد کنیم، ولی قبل از آن باید مطمئن شویم که سیستم بهروز است. برای بررسی این موضوع کد زیر را در پایانه وارد میکنیم:

001 sudo apt-get update 002 sudo apt-get upgrade

یا

sudo apt-get update && sudo apt-get upgrade 001

#### **-2 جستوجوی بستهها**

دستور get-apt دستور کلیدی برای دانلود و نصب بستهها روی Pi Raspberry است. در مثال قبلی، بستههای موجود، سیستم و فهرست بستهها را بهروز کردیم. حال میخواهیم فهرست بستههای موجود برای بازیها را جستوجو کنیم (شکل 1).

001 at-cache search game | less

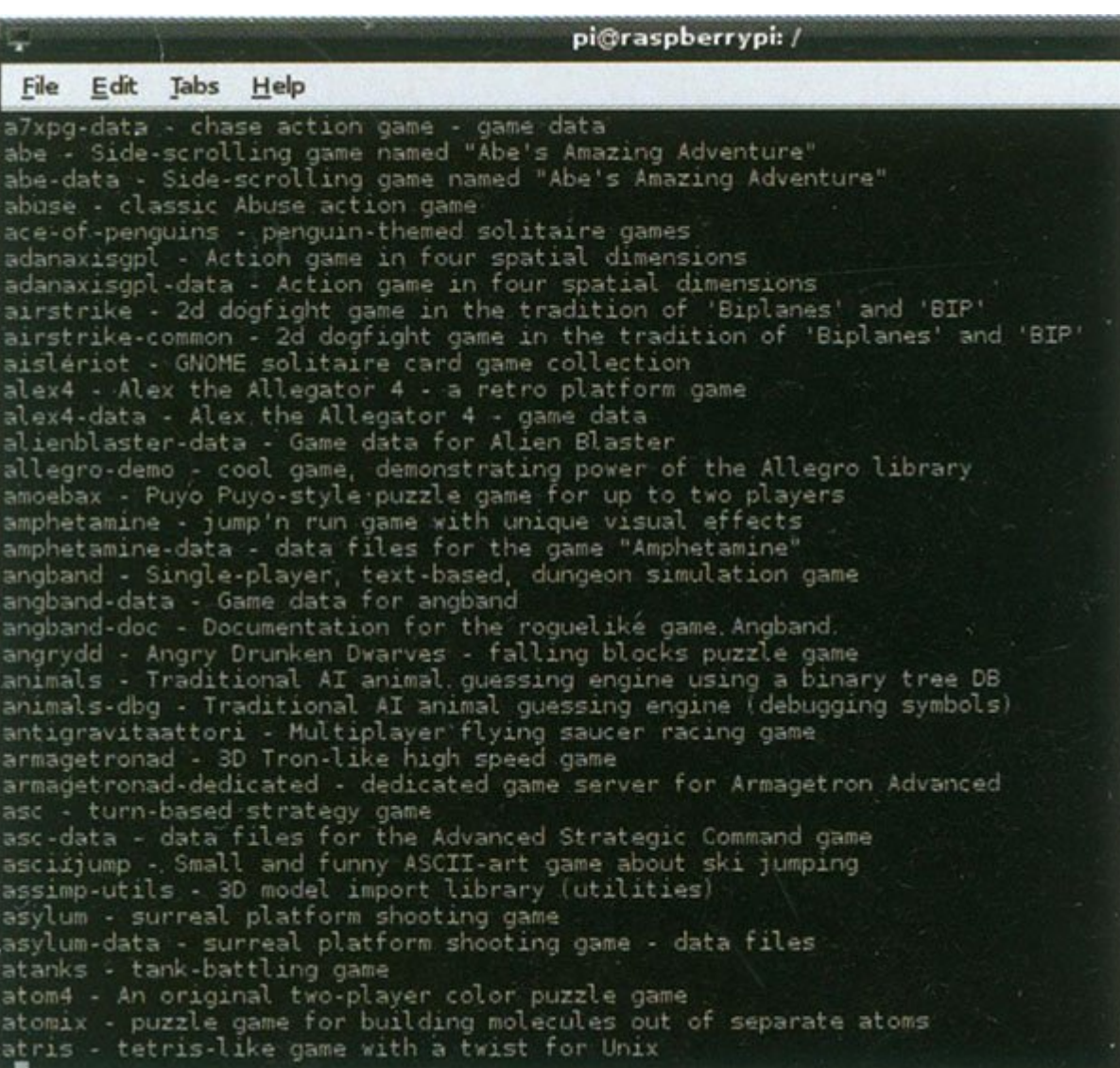

# **-3 جستوجوی Apt**

فهرستی که مشاهده میکنید، فهرست تمام بستههایی است که برچسب 'game 'دارند. در این فهرست نام بستهها را میبینید. از کلیدهای جهتها برای جستوجوی فهرست استفاده کنید و برای خروج از فهرست 'Q 'را فشار دهید.

# **-4 نصب یک بسته**

از کلیدهای جهتها برای جستوجوی فهرست استفاده میکنیم. اگر در فهرست بستهها بستهای پیدا کردید و خواستید آن را دریافت کنید (در اینجا فرض میکنیم نام بسته Dwarves Drunken Angry است)، نام بسته را بهخاطر بسپارید و با فشار کلید 'Q 'از آن صفحه خارج شوید. برای نصب بسته مورد نظر دستور install get-apt sudo angrydd را در پایانه وارد کنید (شکل 2).

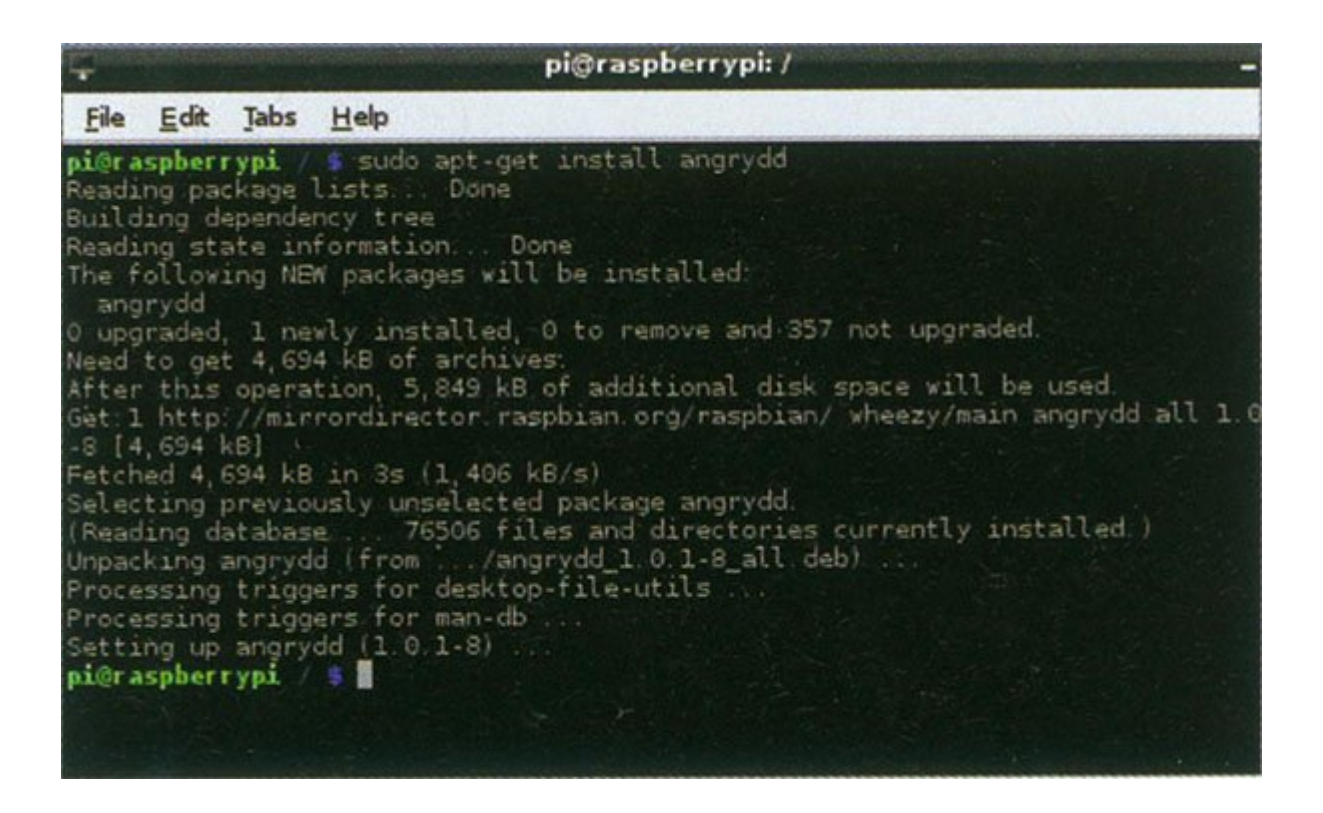

### **-5 اجرای بسته**

نتیجه اجرای دستور قبلی باید دانلود و نصب موفق بازی Dwarves Drunken Angry باشد. برای اجرای بسته تازه نصب شده هم میتوانید آن را از فهرست LXDE اجرا کنید (Games>Angry Drunken Dwarves)، هم میتوانید با نوشتن دستور angrydd این کار را انجام دهید.

#### **-6 حذف بسته**

اکنون این پرسش مطرح میشود که چگونه میتوان یک بسته نصب شده را حذف کرد؟ دوباره از دستورات Apt استفاده میکنیم. فرض کنید میخواهیم برنامه Dwarves Drunken Angry را بهطور کامل از Pi Raspberry حذف کنیم. دستور angrydd remove purge-get-apt sudo را مینویسیم و 'Y 'را وارد میکنیم.

#### **Apt Easter eggs -7**

دستور Apt مخفف دستور Aptitude است. این دستور تاریخچهای قدیمی در لینوکس دارد و تحت عنوان Easter eggs نیز شناخته شده است. برای سرگرمی دستورات زیر را بنویسید و نتیجه را مشاهده کنید (شکل 3 و 4).

- 001 aptitude moo
- 002 aptitude -v moo
- 003 aptitude -vv moo
- 004 aptitude -vvv moo
- 005 aptitude -vvvv moo
- 006 aptitude -vvvvv moo
- 007 aptitude -vvvvvv moo
- 008 sudo apt-get moo

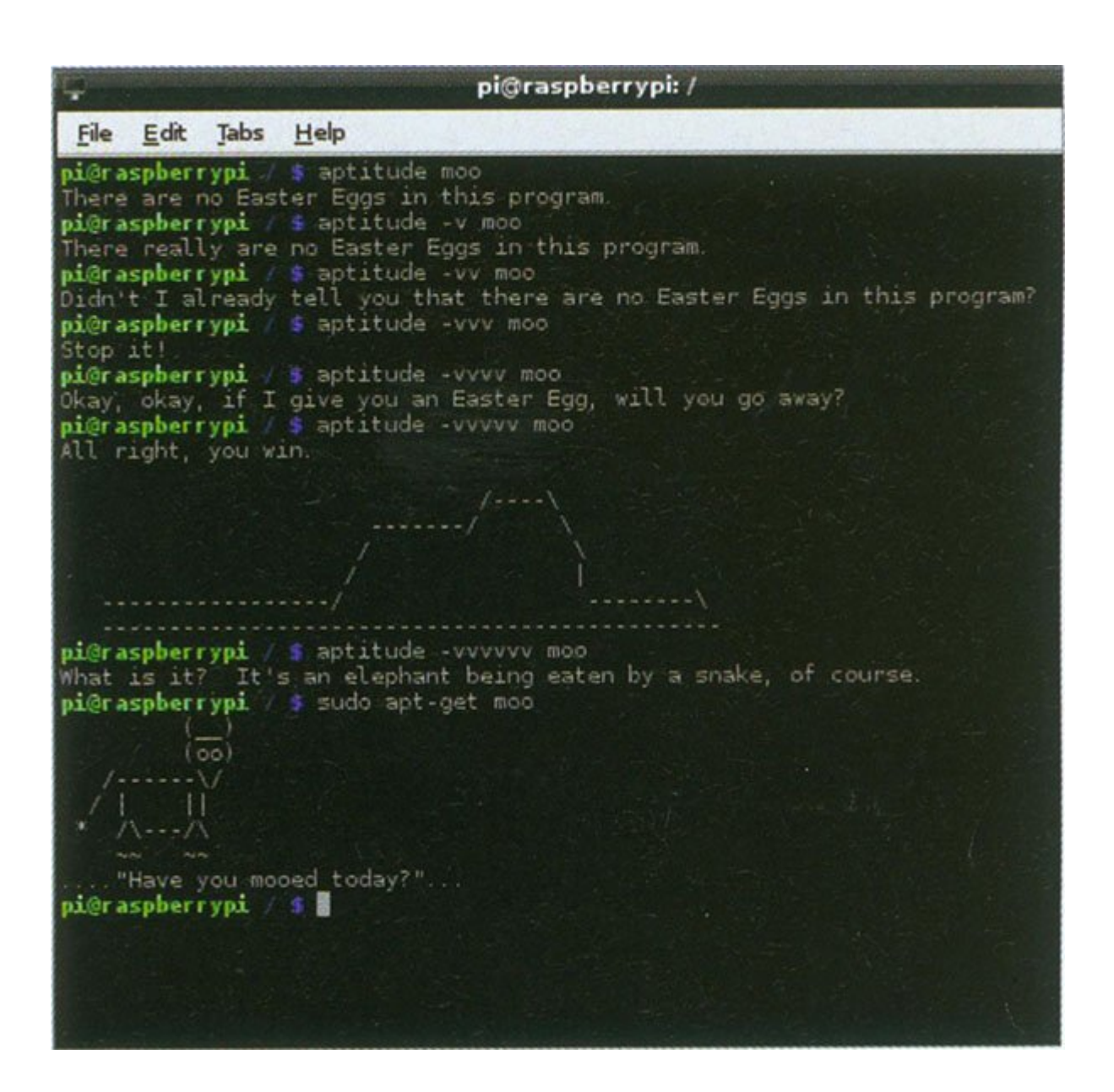

#### **-8 دستور Apt The Man**

دستورات Apt ممکن است در ابتدا بسیار ساده بهنظر برسند، ولی در واقع زیر دستورات بسیار متنوعی وجود دارد که به روشهای مختلفی اجرا میشوند. برای اینکه ببینید دستورات Apt چه کارهایی میتوانند انجام دهند، دستور apt Man را وارد کنید (شکل 5).

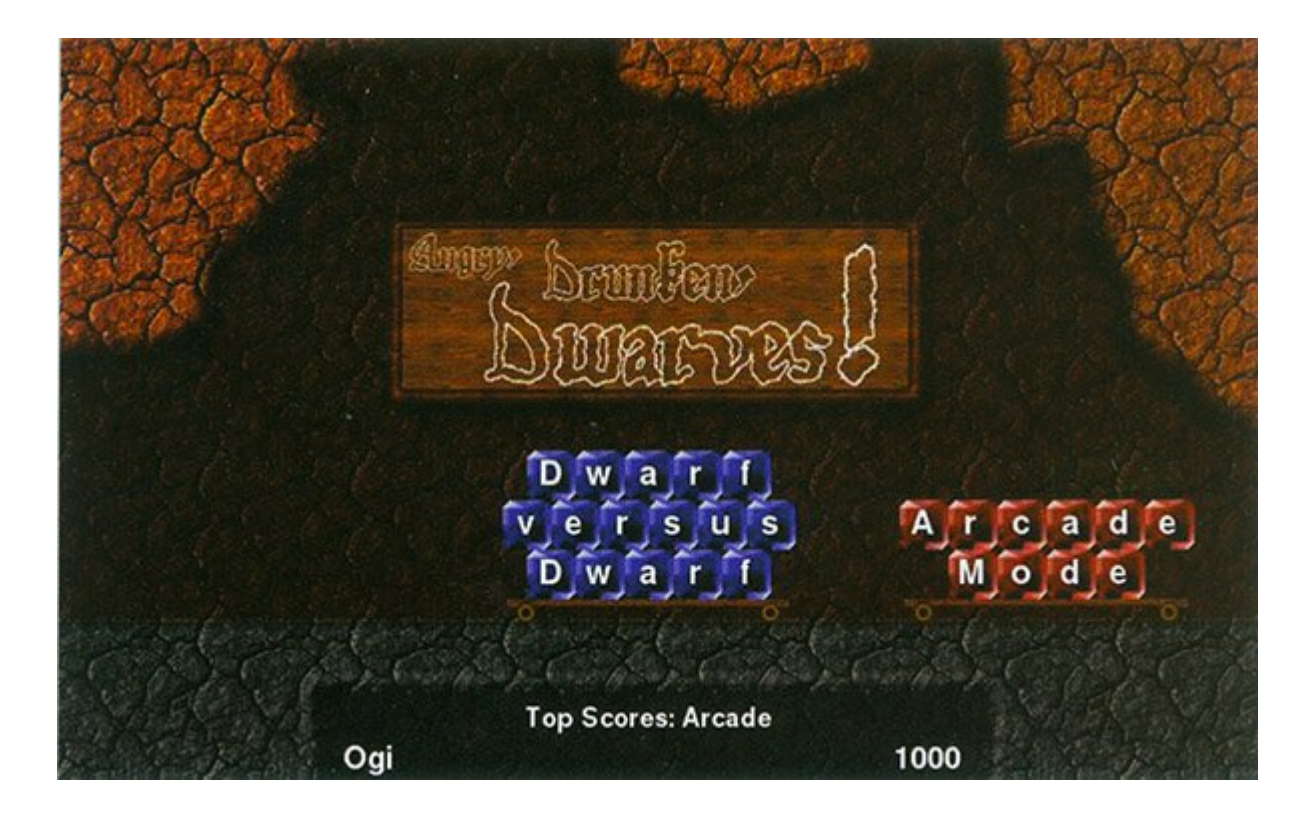

# **برای مشاهده قسمتهای بعدی "آشنایی و کار با رزبریپای" [اینجا](https://www.shabakeh-mag.com/taxonomy/term/22535) کلیک کنید**

**تاریخ انتشار:**  04 خرداد 1394

نشانی منبع: https://www.shabakeh-mag.com/cover-story/686